# **AFO 453 - Rapporten uitleendrukwerk**

## **453.1 Inleiding**

Met AFO 453 kunt u rapporten printen van het drukwerk binnen de uitleenadministratie. Concreet betekent dit dat printfiles die via AFO 451 aangemaakt worden en via AFO 452 geprint worden, ook via deze AFO geprint kunnen worden, maar dan in een andere vorm.

Deze AFO stelt u in staat locatiegebonden lijsten te produceren van bijvoorbeeld alle leners van wie contributie betalingen per bank of per giro geregistreerd zijn. U kunt hier bijvoorbeeld periodieke controles mee uitvoeren.

Deze print-outs zijn louter bedoeld ter ondersteuning van de interne administratie en hebben dan ook een sobere vormgeving. Eventuele verschillen tussen de aantallen leners opgenomen in een printfile (zoals te zien op het scherm) en het aantal leners op de print-out zijn te wijten aan het feit dat de print-outs locatiegebonden zijn.

Het systeem kan leners automatisch op de zwarte lijst zetten bij het versturen van een volgende rappel. Dit kan worden gedefinieerd in AFO 481 ('Beheer uitleenparameters'). Als leners door het versturen van een rappel op de zwarte lijst belanden, zal het systeem ze ook opnemen in een drukbestand dat via AFO 453 geprint kan worden.

Deze lijst is niet cumulatief en bevat alleen de leners die op de zwarte lijst zijn gezet bij het aanmaken van het laatste rappelbestand. Het systeem print twee lijsten, een lijst geordend per lener en een lijst geordend per plaatskenmerk.

Met behulp van het type "Rappels per bibliotheek en per plaatskenmerk" bent u in staat voor rappels lijsten per plaatskenmerk en per bibliotheek te produceren. Deze lijsten bevatten gecumuleerde overzichten vanaf een bepaalde rappel. U kunt via AFO 481 ('Beheer uitleenparameters: algemeen') instellen vanaf welke rappel u dergelijke overzichten wenst te produceren.

## **453.2 Rapporten drukwerk bekijken**

Nadat u AFO 453 hebt gestart, verschijnt een overzichtsscherm:

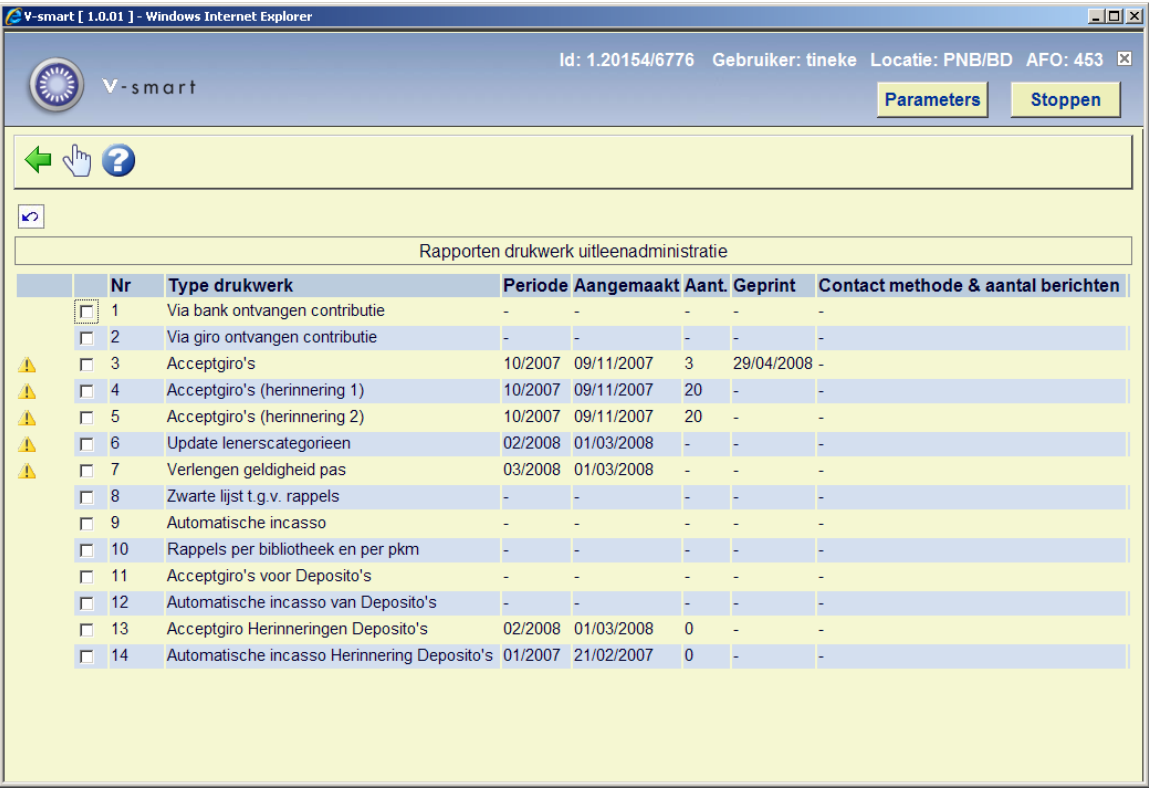

#### **Kolommen op het scherm**

**Type drukwerk** - Hier staat het type drukwerk of batchjob.

**Periode** - Hier staat de periode waarvoor de opdracht het laatst werd uitgevoerd. Dit wordt alleen getoond bij de opties die gekoppeld zijn aan een maandelijkse periodiciteit. Bijvoorbeeld: de acceptgiro's werden het laatst aangemaakt voor de periode januari 2005.

**Aangemaakt** - Hier staat de datum waarop het drukbestand werd aangemaakt of de lenersgebonden batchjob werd uitgevoerd.

**Aantal** - Hier staat het aantal leners opgenomen in het drukbestand. Dit wordt alleen getoond voor files die geprint moeten worden.

**Geprint** - Hier staat de datum waarop het drukbestand een laatste keer geprint werd. Dit wordt alleen getoond voor files die geprint moeten worden.

**Contact methode & aantal berichten** – Hier staan de gebruikte contactmethoden, met per methode er achter vermeld hoeveel er van dat type aangemaakt zijn.

**Let op** 

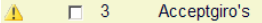

10/2007 09/11/2007  $\mathbf{3}$ 29/04/2008 -

Het is mogelijk dat er een gele waarschuwingsdriehoek getoond wordt links van één of meerdere regels in dit overzicht. Dit betekent dat er een probleem was met de vorige run van het betreffende type drukwerk. In dat geval dient u contact op te nemen met de helpdesk voor een oplossing.

#### **Opties van het scherm**

**Kies type drukwerk (+)**:Kies een type drukwerk en daarna deze optie om het betreffende rapport te genereren.

• Bij 'Zwarte lijst t.g.v. rappels' en 'Rappels per bibliotheek en per pkm'

Als u de optie 'Kies type drukwerk (+)' hebt geselecteerd, schakelt het systeem direct door naar de standaard outputprocedure zonder verder vragen te stellen.

• Bij de overige type drukwerk (of batchjob)

Als u de optie 'Kies type drukwerk (+)' hebt geselecteerd, verschijnt een invoerscherm:

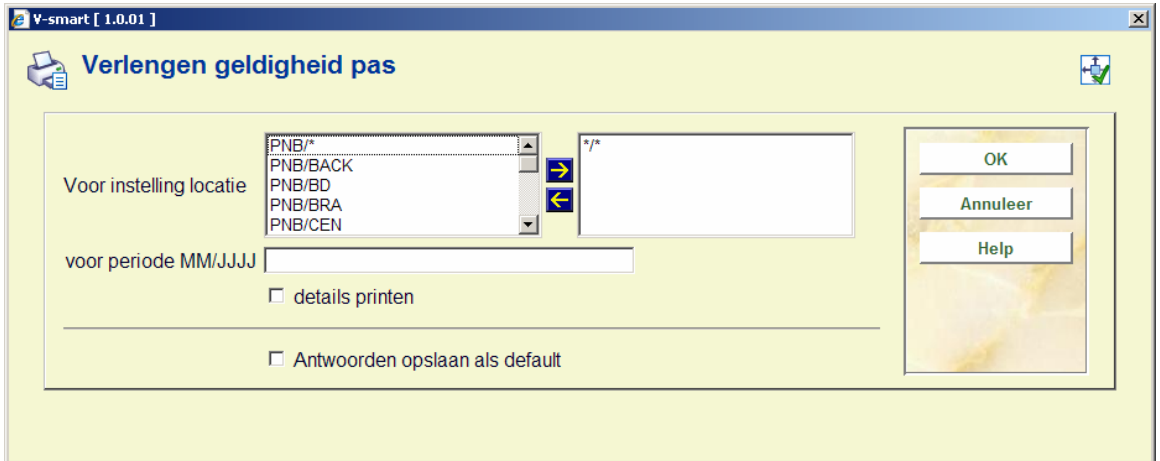

#### **Velden van het scherm**

**Voor instelling/locatie** - Geef hier de instellingscode en locatiecode op (gescheiden door een "/" (slash)), van de instelling/locatie waarvoor u het rapport wilt printen. Voer "\*/\*"in als u rapporten voor alle locaties wilt bekijken.

**Voor periode** - Voer hier de periode (uit het overzicht) in waarvoor u het rapport wilt bekijken.

**Details printen** - Geef hier aan of u details per lener (naam, bedrag etc.) wilt bekijken. Als u niets invult wordt een algemeen overzicht gemaakt.

Als u alle gegevens hebt ingevoerd, schakelt het systeem door naar de standaard outputprocedure.

### • **Document control - Change History**

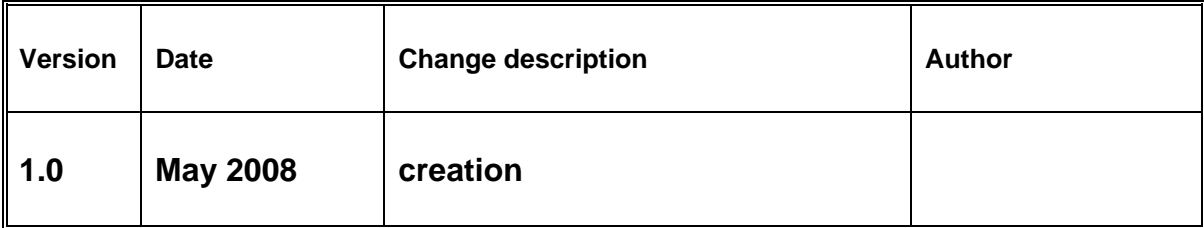